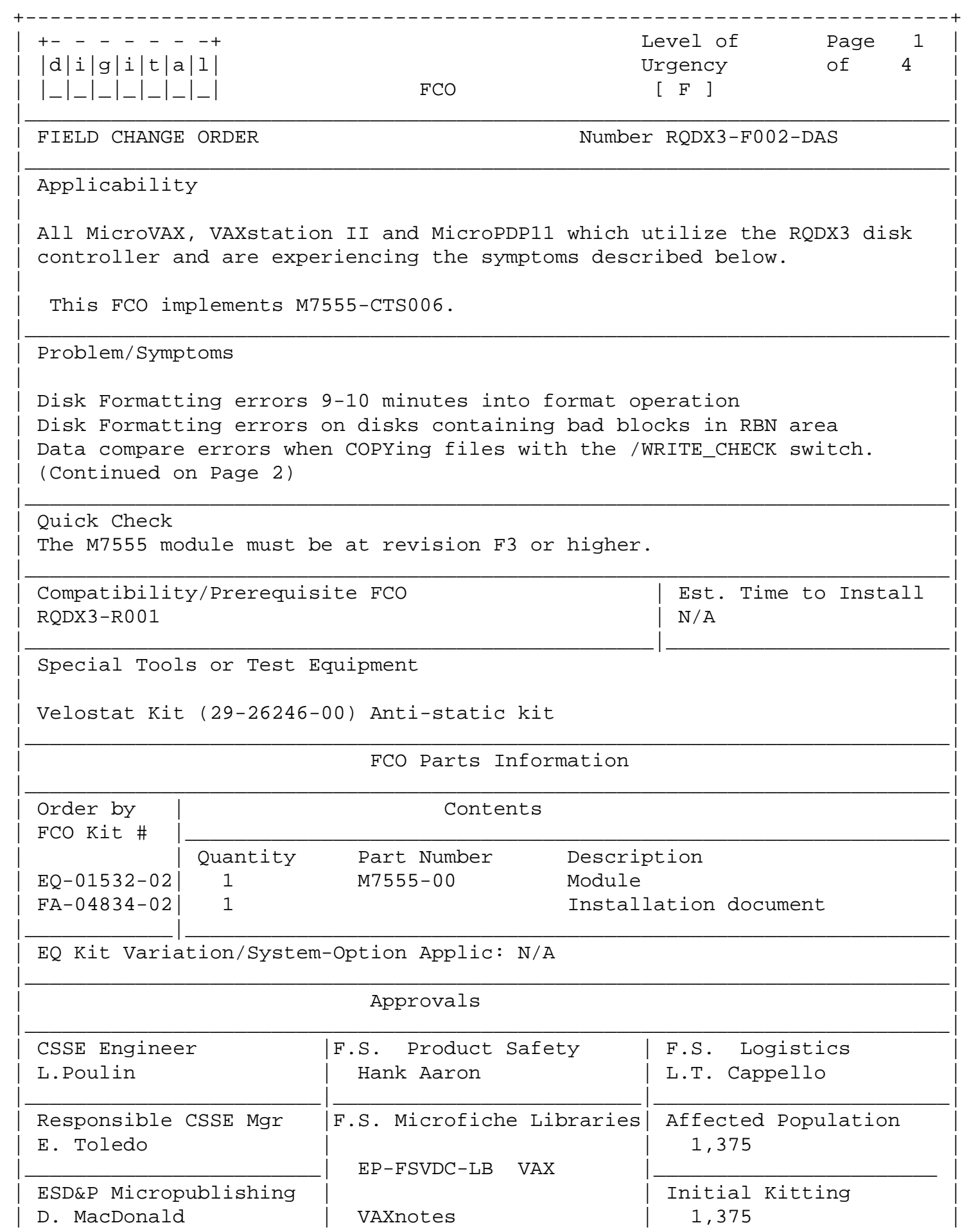

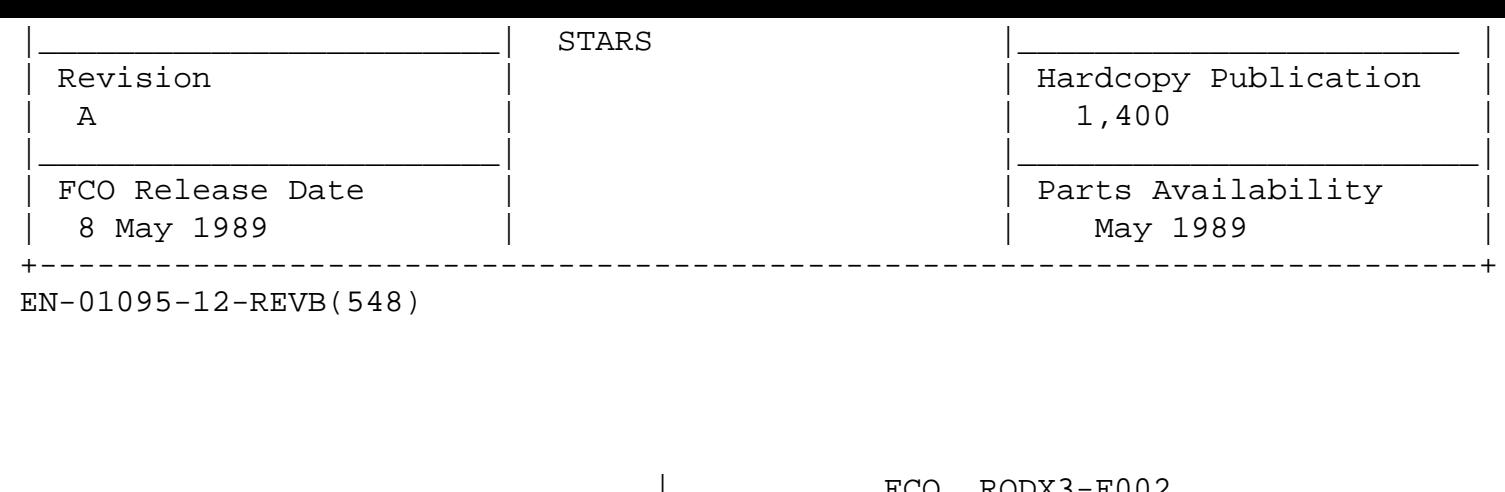

 $d[i]g[i]t[a]1]$  | PAGE 2 OF 4 |\_|\_|\_|\_|\_|\_|\_| | | \_\_\_\_\_\_\_\_\_\_\_\_\_\_\_\_\_\_\_\_\_\_\_\_\_\_\_\_\_\_\_|\_\_\_\_\_\_\_\_\_\_\_\_\_\_\_\_\_\_\_\_\_\_\_\_\_\_\_\_\_\_\_\_\_\_\_\_\_\_\_\_\_

 $FCO$  RQDX3-F002

Problem/Symptom Continued:

| | | | | | | | |

 Customer application failures when attempting to transfer zero bytes. ERASE command operation SET UNIT command ONLINE command

The following systems may be subject to this FCO if symptoms occur:

MicroVAX II / VAXstation II / VAXstation II GPX:

MicroPDP 11/83, 11/73, 11/53, 11/23:

## INSTALLATION INSTRUCTIONS

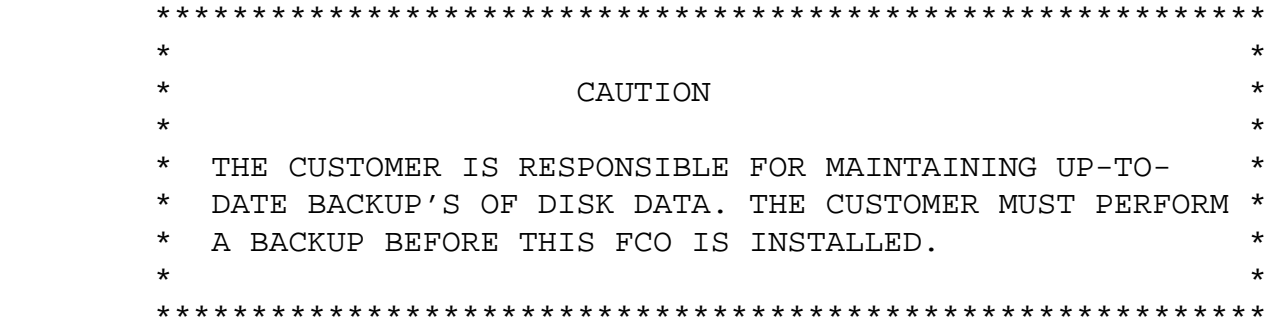

1. Power down the system via the console switch.

 NOTE: If applicable, spin down and unload any drives that may be on the system prior to powering down.

 \*\*\*\*\*\*\*\*\*\*\*\*\*\*\*\*\*\*\*\*\*\*\*\*\*\*\*\*\*\*\*\*\*\*\*\*\*\*\*\*\*\*\*\*\*\*\*\*\*\*\*\*\*\*\*\*\*\*  $\star$  \* \* CAUTION \*

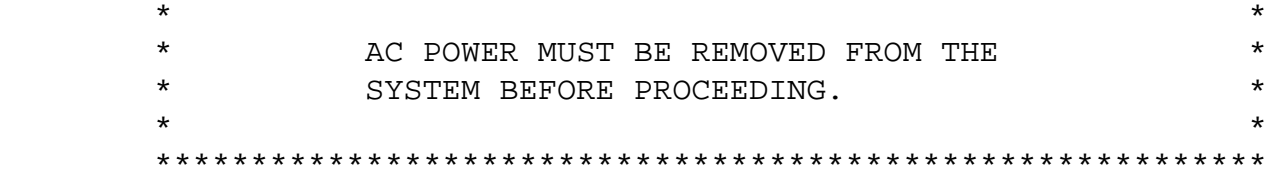

- 2. Remove the power cord from the power receptacle after powering down.
- 3. Refer to the appropriate system maintenance manual and gain access to the module area.

\_ \_ \_ \_ \_ \_ \_ | FCO RQDX3-F002

PAGE 3 OF 4

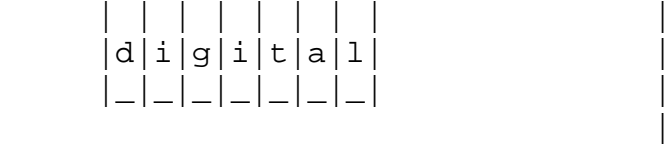

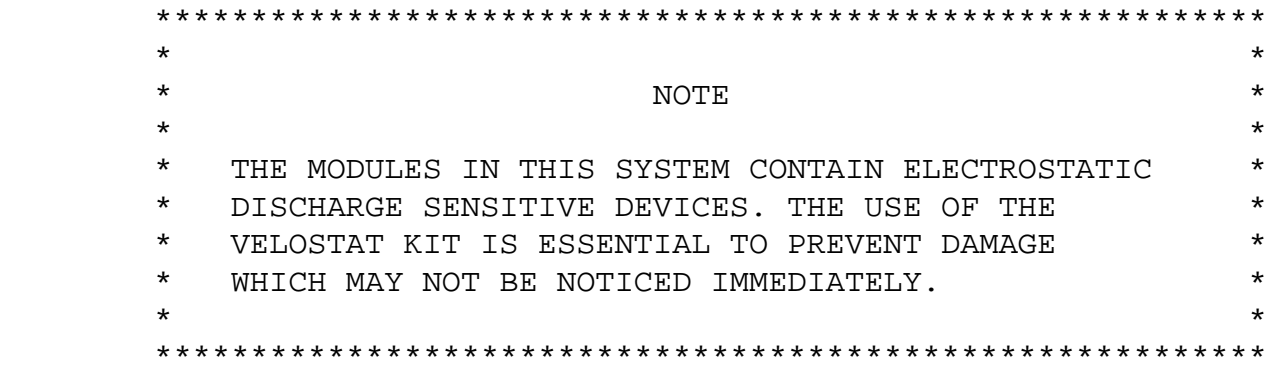

\_\_\_\_\_\_\_\_\_\_\_\_\_\_\_\_\_\_\_\_\_\_\_\_\_\_\_\_\_\_\_|\_\_\_\_\_\_\_\_\_\_\_\_\_\_\_\_\_\_\_\_\_\_\_\_\_\_\_\_\_\_\_\_\_\_\_\_\_\_\_\_\_

4. Set up a VELOSTAT kit in the following manner:

- a. Unfold the VELOSTAT mat to full size.
- b. Attach the ground cord to the snap fastener on the VELOSTAT mat.
- c. Attach the alligator clip end of the ground cord to a good (bare metal) ground on the system.
- d. Attach the wrist strap to either wrist and the alligator clip to a convenient portion of the mat.
- 5. Locate the M7555 module and slide partially out of the backplane.
- 6. Disconnect the data cable from the connector at the top of the module.
- 7. Remove the module from the backplane and place on the velostat worksheet.
- 8. Place the new module from kit partially in its backplane slot.
- 9. Connect the cable at the M7555 end.
- 10. Seat the M7555 firmly into its backplane slot.
- 11. Power up the system and observe if the self test led extinguishes after a moment. This indicates the module has passed its self test.
- 12. Power down and reassemble the system, reversing the order it was disassembled.
- 13. It is not necessary to reformat the disk drives. (Information on Diagnostic formatters is provided on page 4 of this FCO.)

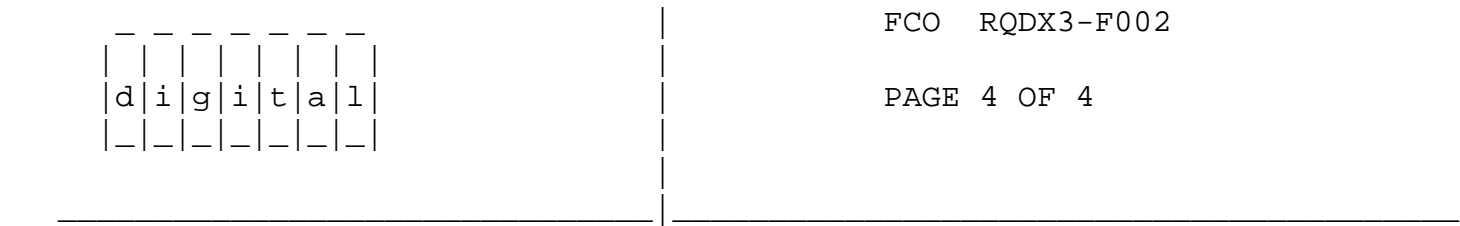

XXDP FORMATTING

 ZRQCH0.BIC or BIN should be used with this new firmware. It is available in Release 137 or later of XXDP. Earlier versions of the Formatter may or may not work. If the drive has defects in the RBN area, it will still fail with a Command Timeout. If you cannot get ZRQCH0 and ZRQCG0 is available, you may use it, but it will require the following patch:

Patch for ZRQCG0.BI?

 Under UPDAT, load ZRQCG0.BI? and MOD location 77500 from 74 to 264

MDM FORMATTING

 The latest Formatter should be used with the Version 4 firmware. It is available on releases 124 or later of MDM.

```
\^ RQDX3
\\RQDX3
\\RQDX3-F002
\\POULIN
\\1989
\backslashMAY
```
 $\verb|\\FCO_DOCS|$